# 情報科学演習 資料 2

# ディレクトリの階層構造

# 令和 5 年 4 月 17 日

# 目 次

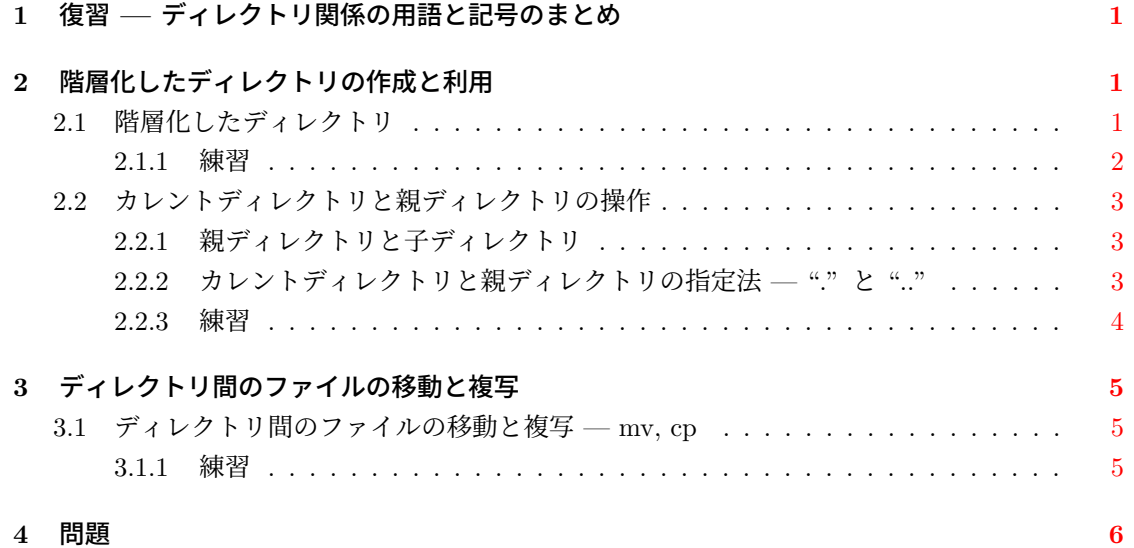

# **1** 復習 **—** ディレクトリ関係の用語と記号のまとめ

<span id="page-1-0"></span>ディレクトリ**:** ファイルを分類して格納するための器。関係コマンド一覧は前回資料末尾にある。 カレントディレクトリ**:** 現在使っているディレクトリ。

- コマンドの引数に与えたファイル名やディレクトリ名は、カレントディレクトリのファ イルやディレクトリを指すことになる。
- カレントディレクトリを別の *directory* に変更するには、cd *directory* を実行する。

ホームディレクトリ**:** ユーザーが自分のファイルやディレクトリを格納するためのディレクトリ。

- ログイン直後のカレントディレクトリはホームディレクトリである。
- 記号 ~ で表すことがある。
- 引数無しで cd を実行すれば、ホームディレクトリがカレントディレクトリとなる。

# **2** 階層化したディレクトリの作成と利用

## **2.1** 階層化したディレクトリ

<span id="page-1-2"></span><span id="page-1-1"></span>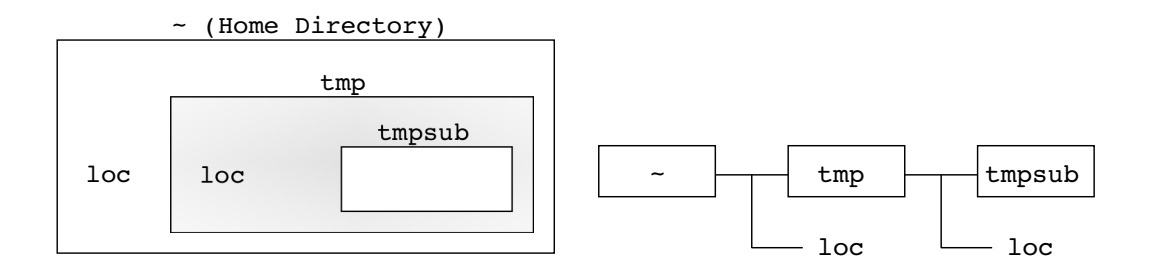

<span id="page-1-3"></span>図 1: 階層化ディレクトリの例

- ディレクトリの中には,さらにディレクトリを作ることができます。この仕組みを利用する と,ファイルを大分類・中分類・小分類のように,階層的に分類して整理できます。図 1 の 左の図では,ホームディレクトリの中にディレクトリ tmp があり,さらにその中にディレク トリ tmpsub がある様子を示しています。なお、loc は通常のファイルです。
- 右の図は、左の図を別の形式で描いたものであり、[デ](#page-1-3)ィレクトリの中にあるファイルやディ レクトリを右側に実線で結んで描画することにより,ディレクトリの階層的な構造を表して います。今後,ディレクトリの階層構造の表現には,右の図の形式のみを用います。
- 左の図における斜線は,カレントディレクトリが tmp であることを表現したものです。こ の状態でカレントディレクトリに存在するのは,斜線部に書かれたファイル loc とディレク トリ tmpsub です。これらが右の図ではどれであるか,確認してください。 コマンド操作で指定するファイル名やディレクトリ名は,カレントディレクトリのファイル やディレクトリである点に留意してください。
- 一つのディレクトリに,同じ名前のファイルやディレクトリを複数作ることはできませんが, ディレクトリが異なれば可能です。従って、図1のように、同名のファイル loc がホームディ レクトリおよびディレクトリ tmp に存在することは許されます1。
- ls コマンドの引数に既存のディレクトリ *directory* を与えて

ls [*options*] *directory*

の形式で実行すれば,*directory* 内のファイル一覧が出力されます2。

もしも,カレントディレクトリにディレクトリ tmpsub があるならば,

#### ls tmpsub

は tmpsub に存在するファイルの一覧を出力します。

## **2.1.1** 練習

<span id="page-2-0"></span>図 1 に示したディレクトリとファイルをホームディレクトリ (~) に作ります。自分が今どのディ レクトリにいるのか(カレントディレクトリがどこなのか)を常に意識しながら、次の操作をして ください。

1. [通](#page-1-3)常のファイル loc をホームディレクトリに作ります。loc の中身は Here is my home とし ます。

echo Here is my home > loc

正しくできたか,ls コマンドおよび cat loc で確認してください。

2. カレントディレクトリをホームディレクトリから tmp に変更します。ディレクトリ tmp が 存在することを確認してから,

cd tmp

を実行してください。tmp が存在しなければ mkdir コマンドで作成してから上記を実行し てください。なお,今後,ディレクトリ変更の操作を,単に「tmp に移る・行く」のように 表現することがあります。

- 3. 1s を実行して、カレントディレクトリである tmp に存在するファイルを調べてください。 tmp には、まだ何も作っていませんから、何も表示されませんね。
- 4. echo コマンドを使って,ディレクトリ tmp の中に loc という通常のファイルを作ってくだ さい。ファイルの中身は Here is tmp とします。正しくできたか確認してください。
- 5. mkdir コマンドを使って,ディレクトリ tmp の中に tmpsub というディレクトリを作って ください。結果を確認してください。

<sup>&</sup>lt;sup>1</sup>ファイル名 loc は単語 location からとった名前です。後の練習では、このファイルを実際に作成し、カレントディレ クトリがどこであるかを確認するために使います。

<sup>2</sup> ls にオプション –d を指定すると,ディレクトリの内容ではなく,ディレクトリ自身を表示します。

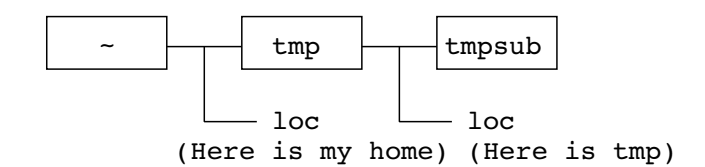

<span id="page-3-3"></span>図 2: 親ディレクトリと子ディレクトリ

6. ホームディレクトリに戻るために,引数無しで cd を実行してください。 ちゃんとホームに帰れましたか?ファイル loc の中身を確認してください。

7. rmdir tmp を試してください。

ディレクトリ tmp を削除できませんね。rmdir は中身が空のディレクトリを削除するコマン ドだからです。tmp は消さないでおきましょう。

8. ホームディレクトリをカレントディレクトリとしたままで,ディレクトリ tmp の中身(tmp に存在するファイル)を確認してみましょう。ls の引数にはディレクトリ名を与えることが できるのでしたね。ls tmp と ls -F tmp を実行してください。

## **2.2** カレントディレクトリと親ディレクトリの操作

## **2.2.1** 親ディレクトリと子ディレクトリ

<span id="page-3-0"></span>図 2 は,前節 2.1.1 で作成した,ホームディレクトリ ( ~) 内のディレクトリ/ファイルの構造を, 再度示したものです。

<span id="page-3-1"></span>あるディレクトリの一つ上位のディレクトリを 親ディレクトリ (parent directory) と呼びます。 図 2 [で](#page-3-3)は, tmp[sub](#page-2-0) の親ディレクトリは tmp であり, tmp の親ディレクトリは ~ です。逆に, tmpsub を tmp の子ディレクトリ (child directory) またはサブディレクトリ (subdirectory) と呼 びます。tmp は ~ の子ディレクトリです。

### **2.2.2** カレントディレクトリと親ディレクトリの指定法 **— "."** と **".."**

カレントディレクトリの子ディレクトリは「カレントディレクトリに存在するディレクトリ」で す。そのため,子ディレクトリの名前をそのままコマンドの引数として指定すれば,それがコマン ドの処理対象となります。

<span id="page-3-2"></span>一方,カレントディレクトリ自身や「カレントディレクトリの親ディレクトリ」は,カレント ディレクトリに存在するディレクトリではありません。したがって,ディレクトリ名をコマンドの 引数に与えても、コマンドの処理対象にはなりません。これらをコマンドの引数にしたければ、次 の記号を使います。

**. (**ドット**)** : カレントディレクトリ自身

**.. (**ドット二つ**)** : カレンディレクトリの親ディレクトリ

### **2.2.3** 練習

- <span id="page-4-0"></span>1. カレントディレクトリを,図2の tmpsub に変更してください。 tmpsub はカレントディレクトリに存在するディレクトリではないので, cd tmpsub だけで はうまくいきません。まず tmp に移ってから, tmpsub に移りましょう。
- 2. tmpsub (カレントディレク[トリ](#page-3-3))に存在するファイルを 1s コマンドで調べましょう。 何も表示されませんね。
- 3. ls に –F と –a の二つのオプションを付けて実行してみましょう。ls に複数のオプションを 付けるときには,それらを –aF のようにまとめて書くことができます。

ls -aF

–a は . で始まるものを含めて全てのファイル名を表示する ls のオプションでしたね。カレ ントディレクトリ自身とその親ディレクトリの存在を確認できましたか。

4. カレントディレクトリを,親ディレクトリである tmp に変更します。

まず,cd tmp を試しましょう。

コマンドの引数には,カレントディレクトリに存在するファイル/ディレクトリ名を指定す るのでしたから,これではうまくいきません。

そこで,先ほどカレントディレクトリに存在することを確認した,親ディレクトリの記号 .. を使います。

cd ..

エラーメッセージは出ませんね。成功です。

5. カレントディレクトリの内容を ls -aF で表示してみてください。loc というファイルが存 在するはずですから,ファイルの中を見てください。

今はちゃんと tmp にいますね。

- 6. ls -aF . の結果を予想して,試してください。 ls の引数に . を指定すると,カレントディレクトリに存在するファイルの一覧が得られます。 したがって,結果は ls -aF と同じです。
- 7. ls -aF や ls -aF . の表示では .. も現われましたから,親ディレクトリ (ホームディレクト リ) の指定には,再度 .. を使うことができます。 ls コマンドの引数に.. を与えて、親ディレクトリに存在するファイルの一覧を表示してみ ましょう。
- 8. .. を使ってホームディレクトリに戻りましょう。

## **3** ディレクトリ間のファイルの移動と複写

## **3.1** ディレクトリ間のファイルの移動と複写 **— mv, cp**

<span id="page-5-0"></span>前の資料では,mv と cp の引数にファイル名を与えてファイル名の変更とファイルの複写を行 いましたが,mv や cp の最後の引数に既存のディレクトリ名 *directory* を指定すると,mv と cp は次のとおり動作します。

**mv** *file directory* — *file* を *directory* に移動する

**cp** *file directory* — *file* を *directory* に,同じ名前のファイルとして複写する

*directory* として . や .. を指定することも可能です。なお,mv の場合,*file* としてディレクトリ 名を与えれば、ディレクトリを別のディレクトリに移動することもできます3。

#### **3.1.1** 練習

### 1. 準備

- (a) カレントディレクトリをホームディレクトリにするために,cd コマンドを引数無しで 実行してください。
- (b) ホームディレクトリに通常のファイル now はありますか?中身はどうなっていますか? ファイル now が無ければ date > now で作成してください。
- (c) ディレクトリ tmp がホームディレクトリに存在することを ls -F で確認してください。
- 2. ファイルの移動
	- (a) ファイル now をディレクトリ tmp に移動します。mv now tmp を実行してください。
	- (b) ls を実行して,ホームディレクトリから now が無くなったことを確認しましょう。
	- (c) ls tmp を実行して,ディレクトリ tmp に now が存在することを確認しましょう。
	- (d) カレントディレクトリを tmp に変更してから,ファイル now の内容を見てみましょう。 now はディレクトリ tmp に移動できていますね。
- 3. ファイルの複写
	- (a) ディレクトリ tmp のファイル now を親ディレクトリ(ホームディレクトリ)に複写し ます。cp now .. を実行してください。
	- (b) ls を実行して,カレントディレクトリ (tmp) に now が残っていることを確認しましょう。
	- (c) カレントディレクトリ (tmp) のファイル now の内容を見てみましょう。
	- (d) カレントディレクトリを親ディレクトリ (ホームディレクトリ) に変更して、複写した now の内容を見てみましょう。

<sup>3</sup>cp でディレクトリを複写するにはオプション -r が必要です。

## **4** 問題

- 1. ホームディレクトリに存在する通常のファイルやディレクトリの名前一覧を表示しましょう。
- 2. その中でディレクトリはどれでしょう? ファイルの種類を表す記号 (ディレクトリの場合は / ) がつくように,ファイルやディレクトリ名の一覧を表示しましょう。
- 3. ホームディレクトリに存在するファイル loc の名前を loc home に変更してください。
- 4. ホームディレクトリの子ディレクトリである tmp に存在するファイル loc の名前を loc tmp に変更してください。
- 5. ディレクトリ tmp に存在するファイル now を,ディレクトリ tmpsub に移動してください。
- 6. ディレクトリ tmp をカレントディレクトリにした状態で,ディレクトリ tmpsub にファイ ル now があることを確認してください。
- 7. ディレクトリ tmpsub をカレントディレクトリにした状態で,ディレクトリ tmp にファイ ル now が無いことを確認してください。
- 8. ホームディレクトリに存在するディレクトリ tmp の名前を junk に変更してください。
- 9. ディレクトリ junk と、その中のすべてのファイルやディレクトリを削除してください。ディ レクトリの削除には rmdir コマンドを使ってください。
- 10. 次回の準備 次の図に示すように、ホームディレクトリにディレクトリ unix を作成し、そこ にディレクトリ misc を作成してください。また,ホームディレクトリに存在するファイル now を unix に移動し、その名前を temp に変更してください。

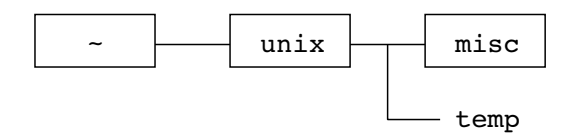

作成したら、ホームディレクトリで ls -R unix を実行し、次の出力が得られることを確認 してください。

unix: misc temp

unix/misc: